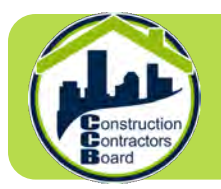

Contractor guide: How to sign up for an online service account and renew your CCB license

#### *Register for an online services account.*

- 1. Visit the [Online Services Portal.](https://portal.ccb.state.or.us/)
- 2. Click on "I am a new user".
- 3. Complete the required information and click "Register".
- 4. Watch for an email from the CCB to validate your account. If you don't receive an email, check your junk or spam folder – the email should come from [noreply@ccb.oregon.gov.](mailto:noreply@ccb.oregon.gov)
- 5. Once you have validated your email address, you can go to the online services portal and log in to access your account.

### *Complete your continuing education requirements.*

**Residential contractors**: are required to complete 3 hours of CCB laws, regulations and business practices classes in order to renew their license. You must also complete 5 hours of other approved courses if you have been licensed by the CCB six or more years, -or- 13 hours of other approved courses if you have been licensed by the CCB less than six years.

- 1. Log in to your online services account and click on the "Continuing Education" tab and register for 3 CCB courses. Complete them at your convenience. Your account will be credited automatically when each class is completed. You will only receive credit for 3 hours of classes every two-year licensing cycle, even if you take more than 3 CCB classes.
- 2. To access classes for your additional 5 or 13 hours of continuing education, [click on](https://www.oregon.gov/ccb/education/Pages/CE/coursecatalogs.aspx) the [Course Catalog](https://www.oregon.gov/ccb/education/Pages/CE/coursecatalogs.aspx) and choose from the many courses listed in the Safety, Trade or Business boxes. Some courses are free and some have a fee. When you complete these additional courses, please send your certificates of completion to [cecerts@ccb.oregon.gov](mailto:cecerts@ccb.oregon.gov)

**Commercial contractors:** Education requirements for commercial contractors are based on their Level 1 or Level 2 status. Learn more about how many hours of continuing education you have to complete on our [Commercial Contractor Education page.](https://www.oregon.gov/ccb/education/Pages/com-requirements.aspx) You will certify that you have completed your continuing education requirements on your renewal application. You may be audited after you renew. At that time, you will be asked to show proof of continuing education. Keep your records in case of an audit.

**Dual-licensed (residential and commercial) contractors:** You are required to satisfy the continuing education requirements for your *commercial license only*. See the commercial requirements above.

# *Renew your CCB license.*

Once you have completed the continuing education requirements and confirmed that your business registration is Active with the **Secretary of State**, you may proceed to the **Online** [Services Portal](https://portal.ccb.state.or.us/) to renew your CCB license.

- 1. Login to your online account and click on the "Am I Ready to Renew" tab.
- 2. Review each section of the renewal by clicking the blue pencil. Save your answers.
- 3. A green check mark will appear next to each completed section of the renewal. Once you have completed all five section, you're ready to pay/check out.
- 4. Pay with your credit/debit card. A confirmation receipt will be sent to your email.

Renewals take time to process, so don't delay! Get started with your renewal when you receive your email reminder.

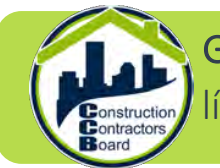

 Guía para contratistas: Cómo crear una cuenta de servicios en línea y renovar su CCB licencia

#### *Regístrese para obtener una cuenta de servicios en línea.*

- 1. Ingrese al portal de servicios en línea mediante este enlace [https://portal.ccb.state.or.us](https://portal.ccb.state.or.us/)
- 2. Haga clic en "I am a new user" ("Soy un usuario nuevo").
- 3. Completar la información requerida y haga clic en "Register" ("Registrarse").
- 4. Verifique haber recibido un correo electrónico de CCB y valide su cuenta. Si no recibió el correo, verifique la carpeta de correo no deseado o spam; el remitente del correo debería ser [noreply@ccb.oregon.gov.](mailto:noreply@ccb.oregon.gov)
- 5. Una vez que haya validado su dirección de correo electrónico, podrá ingresar al portal de servicios en línea con su cuenta.

#### *Completar sus requisitos de educación continua.*

**Contratistas residenciales:** Deben completar 3 horas de clases sobre leyes, reglamentos y prácticas comerciales dirijidas por el CCB para poder renovar su licencia. También deben completar 5 horas de otros cursos aprobados si han recibido una licencia por seis años o más por parte de CCB, o 13 horas de otros cursos aprobados si han recibido una licencia por menos de seis años por parte de CCB.

1. Ingrese al portal con su cuenta de servicios en línea y haga clic en la pestaña "Continuing Education" ("Educación continua") para inscribirse a los cursos de 3 horas de CCB.

Complételos cuando le resulte conveniente. Su cuenta recibirá los créditos automáticamente cuando cada clase haya sido completada. Solo recibirá créditos por 3 horas de clase por cada ciclo de licencias de dos años, incluso si asiste a más de 3 clases de CCB.

2. Para tener acceso a las clases para completar las 5 o 13 horas adicionales de educación continua, [haga clic en el Catálogo de cursos](https://www.oregon.gov/ccb/education/Pages/CE/coursecatalogs.aspx) y elija los cursos que prefiera entre los que aparecen en las secciones de Seguridad, Comercio y Negocios. Algunos de los cursos son gratuitos y otros cobran un cobro. Cuando complete estos cursos adicionales, por favor envíe los certificados de asistencia a [cecerts@ccb.oregon.gov.](mailto:cecerts@ccb.oregon.gov)

**Contratistas comerciales:** Los requisitos de educación para contratistas comerciales dependen de su estatus, ya sea Nivel 1 o Nivel 2. Obtenga más información sobre la cantidad de horas de educación continua que debe completar en nuestra página de Educación para contratistas [comerciales.](https://www.oregon.gov/ccb/education/Pages/com-requirements.aspx) Deberá probar que ha completado las horas de educación continua requeridas al momento de realizar la solicitud de renovación. Luego de la renovación, es posible que sea auditado y se le pedirá que presente documentación que avale que completó los cursos de educación continua. Guarde los comprobantes en caso de ser auditado.

**Contratistas con doble licencia (residencial y comercial):** Deben cumplir con los requisitos de educación continua *solo para obtener su licencia comercial*. Consulte los requisitos comerciales más arriba.

## *Renueve su licencia CCB.*

Una vez que haya cumplido con los requisitos de educación continua y haya confirmado que su registro en l[a Secretaría de Estado](https://egov.sos.state.or.us/br/pkg_web_name_srch_inq.login) está activo, renueve su licencia desde su cuenta de servicios en línea.

- 1. Haga clic en la pestaña "Am I Ready to Renew" ("Estoy listo para renovar").
- 2. Revise cada sección de la renovación haciendo clic en el lápiz azul. Guarde sus respuestas.
- 3. Cuando vea una marca de verificación verde al lado de cada sección de la renovación, estará todo listo para el pago.
- 4. Puede pagar con tarjeta de crédito o débito.

Las renovaciones demoran un tiempo en procesarse, así que le recomendamos que no las posponga. Comience el proceso de renovación cuando reciba el recordatorio por correo electrónico.